## **COMMENT SUPPRIMER LES PROFILS LOCAUX REMANANT**

Il arrive parfois que l'on ait besoin de supprimer les profils temporaires sur une machine utilisateur :

- après une modification sous ESU
- lorsqu'un élève ou professeur a fermé le script de démarrage

## **1/Le faire manuellement sur un seul profil**

- Aller dans les **propriétés** du **poste de travail**

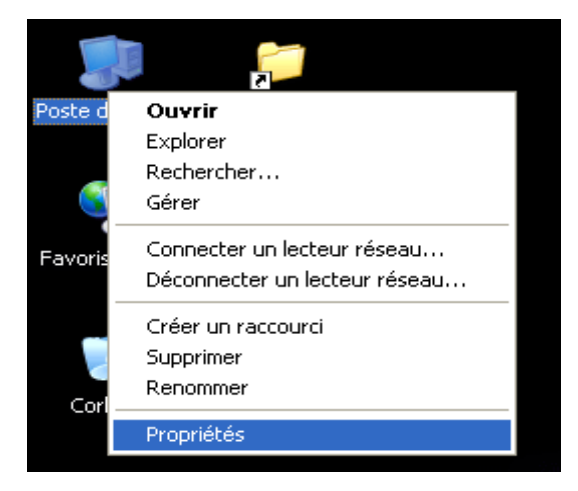

- Aller dans l'onglet Avancé et cliquer sur Paramètre

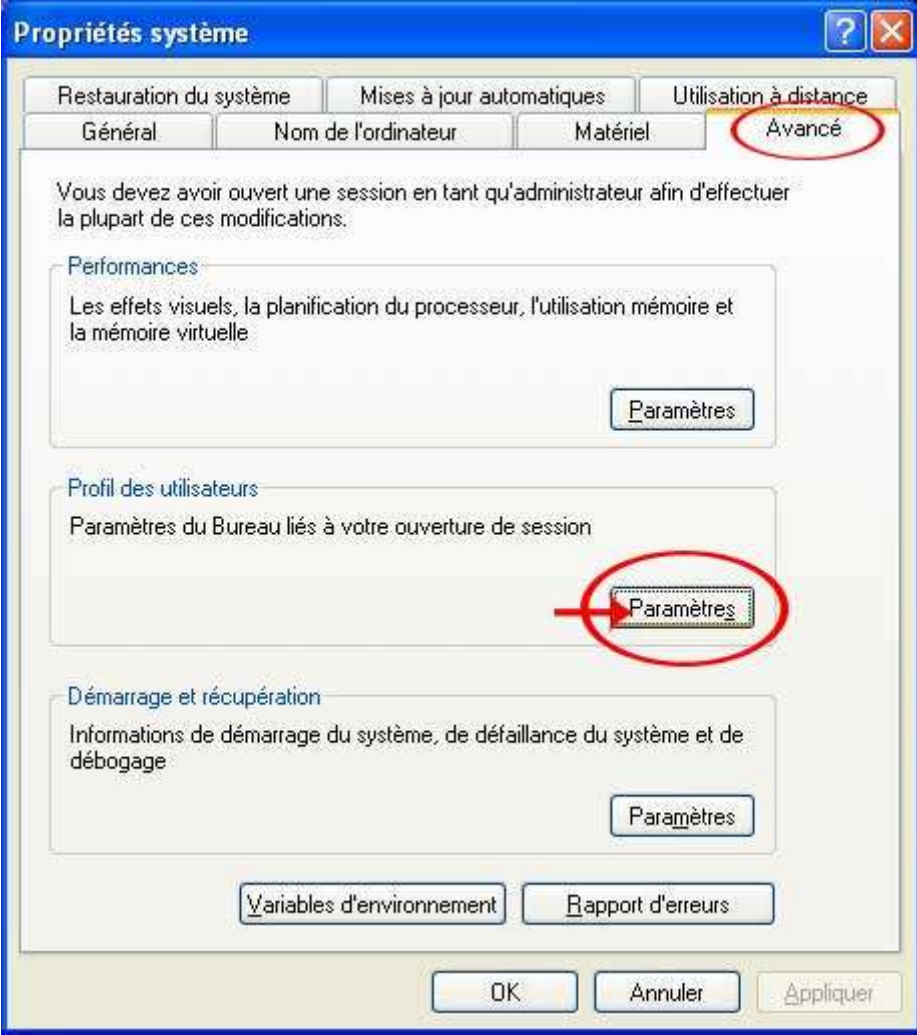

- Sélectionner le compte que vous voulez supprimer et cliquer sur **supprimer**.

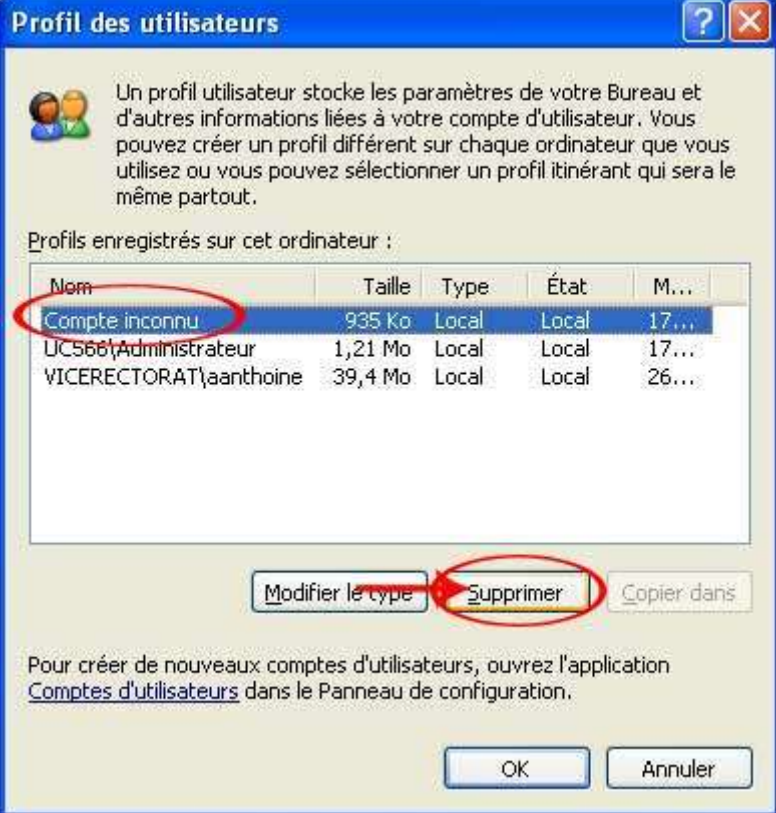

## **2 /Effacer tout les profils non utilisés automatiquement**

- Se connecter à la machine avec votre mot de passe et login admin

- Télécharger le fichier DELPROF.EXE sur le du SAIE (cliquer une fois sur le fichier joint ci dessous)
- Copier coller le fichier DELPROF.EXE dans votre répertoire perso (qui est censé être celui de l'admin)

(Lettre U : de votre poste de travail lorsque vous ouvrez l'explorateur Windows en appuyant avec la touche de Windows + E sur votre clavier)

- Aller sur n'importe quel ordinateur dont vous souhaitez supprimer les profils
- Connecter vous en tant qu'administrateur avec votre login et mot de passe ADMIN
- Double cliquer sur le fichier DELPROF.EXE dans votre répertoire perso

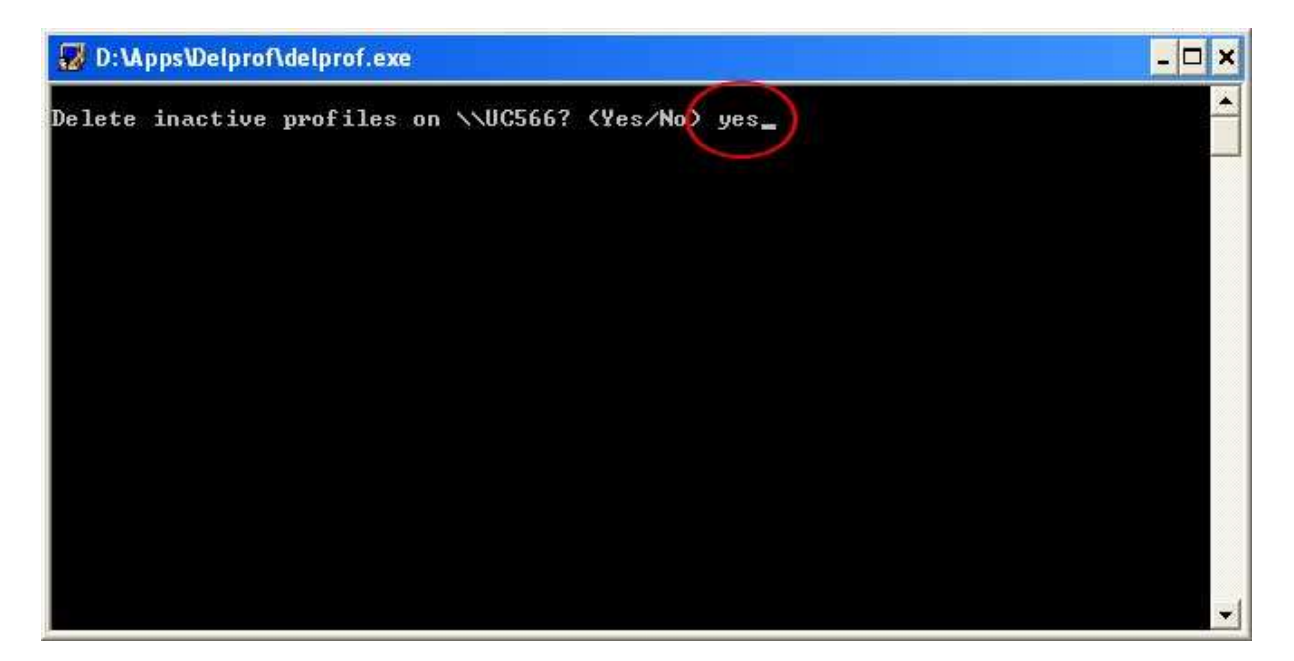

- Répondez YES à la question posée : "Delete inactive profiles on \\Nomdelamachine? (Yes/No)"
- Valider en appuyant sur ENTRER
- La fenêtre se fermera d'elle même lorsque l'opération sera terminée.